# 1 Samba

### by Alain Knaff

Samba (named after Microsoft's Server Message Block protocol) is an Open Source/Free Software suite that provides seamless file and print services to Windows clients. It can act as a primary domain controller (authentication server) to all major variants of Windows.

The course will show how to:

- install the necessary software
- configure samba for some basic file service tasks
- configure samba for to operate as a PDC
- use an LDAP server to manage its user data base

### 1.1 What is Samba

As the front page at samba.org says, "Samba is an Open Source/Free Software suite that provides seamless file and print services to SMB/CIFS clients." Samba is freely available, unlike other SMB/CIFS implementations, and allows for interoperability between Linux/Unix servers and Windows-based clients.

Samba is a software package that gives network administrators flexibility and freedom in terms of setup, configuration, and choice of systems and equipment. Because of all that it offers, Samba has grown in popularity, and continues to do so, every year since its release in 1992.

# 1.2 Installation & Configuration

The installation of Samba on Debian GNU/Linux is normally quite easy! The packages are pre-built, and you just have to run apt-get for the installation of the needed packages. Thus, the first step is:

#### apt-get install samba smbclient

This has to be done as root! During the installation, a few questions will be asked to build an initial database.

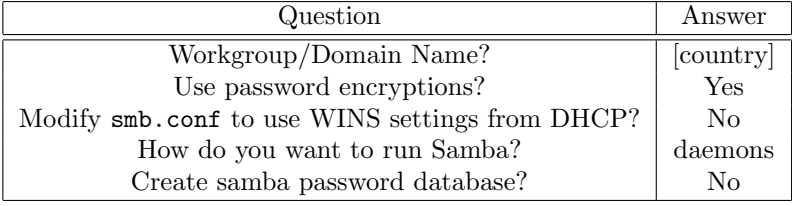

After the installation, you should be able to do a first test (samba is automatically started from the system). This example assumes that your machine is called bruxelles:

#### smbclient -L bruxelles

This will ask for a password, simply type return, and you will see a list of all shares that are defined, as well as some other servers on which exist on your LAN<sup> $1$ </sup>.

#### 1.2.1 Structure of the configuration file

The configuration file is made up of various sections. These are named [sectionname]. Most sections represent file or print shares. Parameters which apply to samba as a whole are set in a global section.

There are are number of reserved shares or sections, such as for example

- printers defines parameters for printers which are not explicitly listed
- netlogon is used for holding the Windows startup scripts when operating as a PDC
- $\bullet$  ...

# 1.3 Samba as a simple file server

## 1.3.1 Global parameters

The following global parameters are relevant to simple file server operation:

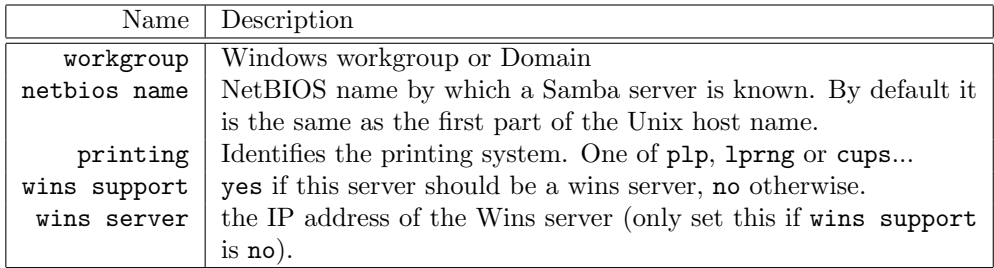

Set wins support to no if you intend to put your server into an existing Windows network, which already has a Wins server.

<sup>&</sup>lt;sup>1</sup>the listing will only be shown on a samba server configured as a wins server, and will in most cases only contain those machines that use your server as a Wins server. Use smbclient -L yourwinsserver to explicitly query your wins server, rather than the local machine.

## 1.3.2 Per share parameters (all shares)

The following parameters are useful on all shares:

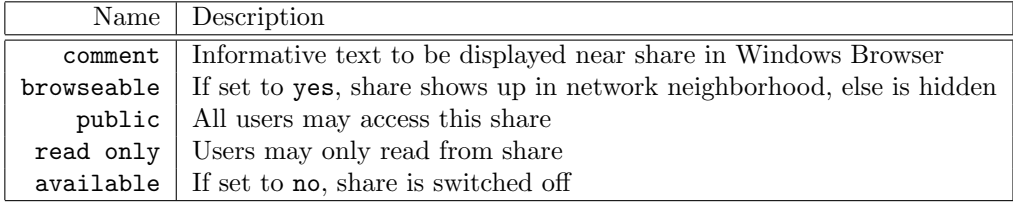

# 1.4 Parameters for file shares

The following parameters are useful on file shares:

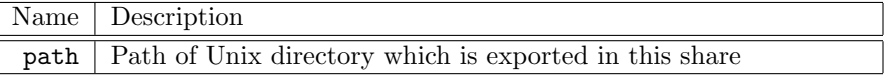

## 1.4.1 Parameters for printer shares

The following parameters are useful on printer shares:

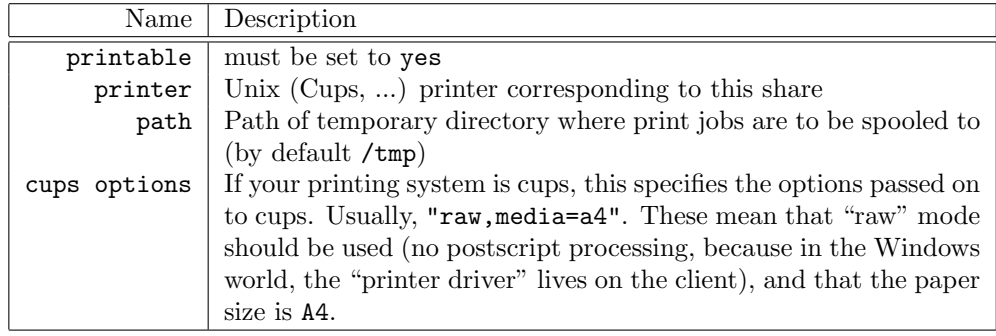

## 1.4.2 Parameters for the global printers share

If you don't want to define each printer individually, you can set up a global printers share which exports all printers known locally to Windows.

For this, set load printers = yes in the global section, and define a printers section.

#### 1.4.3 User management

So far, we have not yet defined any users in Samba. The file server is already usable, but only for anonymous access (guest user).

If you want to set up named access, the following parameters need to be defined:

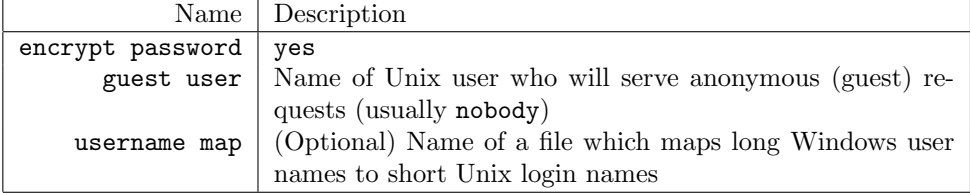

The username map has the following format (left is the Unix login, right the long Windows name):

```
root = admin administrator
tridge = "Andrew Tridgell"
```
Once these changes are done, you add samba users using the following command:

## smbpasswd -a user

These users have to be existing Unix users; the smbpasswd command only enables them for samba.

#### 1.4.4 Testing

The following tools are available for testing:

- testparm: this parses the /etc/samba/smb.conf, mentions any errors that it finds, and waits for a keystroke. After the keystroke, it prints out the whole configuration, as understood by samba
- smbclient: smbclient is a samba client that allows you to access your file server, just as a Windows workstation would. Of course, it can also be used to access a real Windows server.

smbclient -L server -U user

smbclient //server/share -U user

The first command logs in as user and lists all shares on server.

The second command logs in as *user* connects to *share* on *server*. Once connected, the you get an ftp-like command line interface to get and put files on the server.

• log files are put into /var/log/samba/machine.log, where machine is the netbios name of the client having connected. Set log level to at least 3 in the global section of smb.conf to see a log of all files that are opened.

#### 1.4.5 Example

This example shows the configuration file of a simple file server:

```
[global]
       workgroup = samba
       printing = cups
       cups options = "raw,media=a4"
       load printers = yes
       encrypt passwords = yes
       log level = 3[public]
       comment = A Test Share
       browseable = yes
       public = yes
       read only = yes
       path = /samba/public
[authenticated]
       comment = An authenticated share
       browseable = yes
       read only = no
       path = /samba/auth
[printers]
       comment = Printers share
```
printable = yes

Exercises:

- Create the share directories on Unix (/samba/auth, /samba/public).
- Log in using smbclient, using various users, and put files into the shares, where possible

## 1.5 Primary domain controller

A primary domain controller acts as an authentication server for all windows workstations in its domain. Users authenticate to the PDC when they log in to their workstation. Once authenticated, they have access to all resources in the domain, be it on their local workstation, on the PDC, or on other windows servers participating in the domain.

To set up a primary domain controller, you need to

- add some attributes to the global sections
- define a netlogon share
- define a homes share, which will contain Windows' users home directory
- set up a place where roaming profiles are stored

#### 1.5.1 Global settings

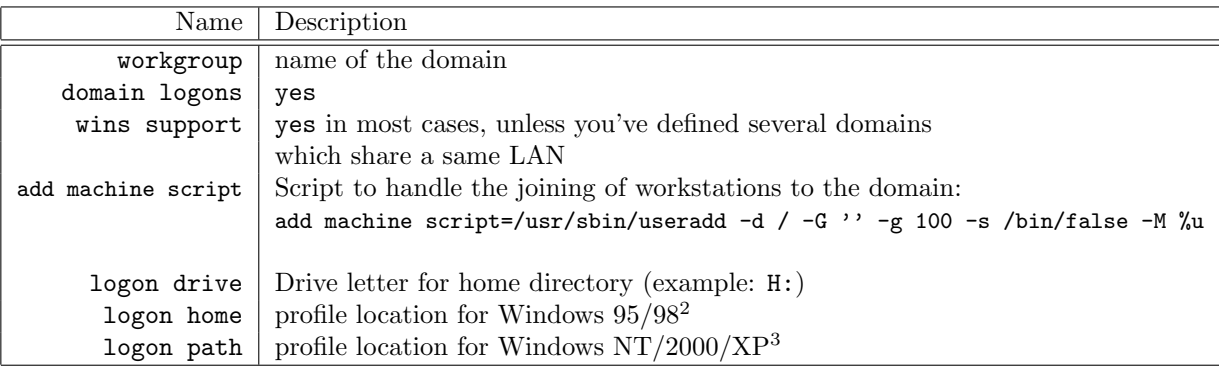

#### Notes:

- Unlike with earlier Samba versions, the drive letter (logon drive), profile directory (logon path), and others should not be enclosed in quotes
- The purpose of the add machine script is to create the Unix accounts that back the machine accounts which are created when a workstation joins the domain. Care must be taken that those cannot be abused for interactive logins; that's why we set the login share to /bin/false.
- logon home and logon path are interpreted by the Windows workstation (after substitution of samba variables), and should refer to an existing share. Example:  $\X\$ U\propto After substitutions of samba variables by the server, this will be  $\text{user}\text{perfect},$  which is then interpreted by the workstation to mean the profile directory in the user's home share.

#### 1.5.2 Homes share

The homes share represents the user's home directories. Each user will "see" a share named after himself, containing his own home directory.

```
[homes]
```

```
comment = Home Directories
browseable = no
```

```
# By default, the home directories are exported read-only. Change next
# parameter to 'yes' if you want to be able to write to them.
   writable = yes
```

```
# File creation mask is set to 0700 for security reasons. If you want to
# create files with group=rw permissions, set next parameter to 0775.
   create mask = 0700
```

```
# Directory creation mask is set to 0700 for security reasons. If you
# want to create dirs. with group=rw permissions, set next parameter
# to 0775.
   directory mask = 0700
```
#### 1.5.3 Roaming Profiles

On login the user's is copied from the location identified by logon path to the local workstation.

On logout, it is copied back to the server.

On first login, when the user does not yet have a profile on the server, his profile gets initialized from the "Default User"'s profile.

#### 1.5.4 Netlogon share

The main purpose of the netlogon share is as a location for the startup script (identified by the logon script parameter), which is executed on the client workstation on login

#### 1.5.5 Adding a workstation to the domain

When joining a workstation to the domain, you need to supply a user name and a password on the server, who has the appropriate privileges.

One such user is root; however in Debian, root is marked as invalid user in smb.conf. In order to enable him, you need to comment out the following line, if present:

#### invalid users = root

After having made sure that the above line is gone, root can now add new workstations to the domain.

In many circumstances, however, it may not be desirable to hand out the root password of the server to the people doing the maintenance on the clients. In such cases, you may set up another user in such a way that he is entitled to add machines to the domain.

After having created this user using useradd and then smbpasswd  $-a$ ), you declare him to be admin user on the reserved IPC\$ share.

#### [IPC\$]

admin users = winjoin lenin bigmouse  $path = /ipc$ 

The IPC share is a reserved file share which is used for administrative communications among windows machines. Windows workstations log in to this share for numerous tasks, including joining the domain.

The admin users parameter defines a space-separated list of users who will enjoy root privileges when connecting to this share.

Caution: In addition to its special meaning, the IPC\$ share may contain files just like any other shares, and the admin users have full privileges on those files. Therefore it is important to point it to a directory which contains nothing of value (create an empty directory /ipc just for this purpose).

After having set up the IPC\$ share in this way, the user named winjoin, lenin and bigmouse are now entitled to add machines to the domain.

#### 1.5.6 Setting up a "Domain administrator"

"Domain administrators" are users, defined on the PDC, which have administrative privileges on the workstations. They do not, however, have any particular privileges on the server itself.

In order to define domain administrators, you need to:

• Create or chose a Unix Group which will hold the domain administrators:

groupadd domadm

• Define this group as domain administrators:

net groupmap modify ntgroup="Domain Admins" unixgroup=domadm

• add users to this group (by editing /etc/group. These users now enjoy administrative privileges on the workstations.

Notes:

- The net groupmap database may get corrupted, especially when samba's SID changes due to re-installation. In such case execute the following command: net groupmap cleanup, and try again.
- Use net groupmap add ... if the Windows group does not yet exist, and net groupmap modify ... if it does exist, or else the command will happily create two groups with different SIDs!

#### 1.5.7 Example

```
[global]
## Browsing/Identification ###
# Change this to the workgroup/NT-domain name your Samba server will part of
   workgroup = test47
   domain logons = yes
   security = user
   encrypt passwords = yes
   add machine script = /usr/sbin/useradd -d / -G '' -g 100 -s /bin/false %u
   printing = cups
   cups options = "raw,media=a4"
   load printers = yes
   username map = /etc/samba/user.map
...
# Windows Internet Name Serving Support Section:
# WINS Support - Tells the NMBD component of Samba to enable its WINS Server
   wins support = yes
...
[homes]
   comment = Home Directories
   browseable = no
# By default, the home directories are exported read-only. Change next
# parameter to 'yes' if you want to be able to write to them.
   writable = yes
```
## 1.6 Password synchronization

Due to the peculiar way how Windows workstations authenticate to servers and PDCs, the Windows password record format (as stored in /etc/samba/smbpasswd is fundamentally incompatible with Unix' password records (as stored in /etc/shadow).

By default, these passwords are independent of each other: if the end user changes his Unix password, his Windows password is unaffected, and vice-versa. However, this is rather confusing to the end users, and this is where password synchronization steps in.

With password synchronization, the **smbpasswd** utility also changes the Unix password, and vice versa.

#### 1.6.1 Unix password follows Samba

In order to make the Unix password follow the samba password, two steps are needed:

configure samba : Add (or uncomment) the following lines to /etc/samba/smb.conf:

unix password change = yes pam password change = yes

## configure pam : Add the following line to /etc/pam.d/samba: @include common-password

Note: from yesterday's LDAP presentation, Unix authentication is still configured to use LDAP. Disable this temporarily by commenting out the password sufficient pam\_ldap.so line in /etc/pam.d/common-password, or by only using users that do not exist in LDAP for our samba tests.

You may test password change:

#### smbpasswd -r server -U user

This command performs the samba password change the same way as a windows workstation would. Change the samba password of user, and then check (by logging in via ssh, for instance), that the Unix password has been changed as well.

#### 1.6.2 Samba password follows Unix

In principle, a similar method should allow to do the synchronization in the other direction, by appending the following line to /etc/pam.d/common-password:

password sufficient pam\_smbpass.so nullok try\_first\_pass use\_authtok

However, unlike other distributions, such as SuSE, Debian does not ship the pam smbpass module with its samba.

To solve this, you may either:

• compile samba from source, and enable the feature:

./configure --with-pam --with-pam\_smbpass

• simply symlink /usr/bin/passwd to /usr/bin/smbpasswd

### 1.7 Access control

In addition to the normal Unix file permissions, samba allows very fine-grained access control to shares.

This section describes how to control access by user, by workstation IP, and how to control the mapping of samba users to Unix users.

#### 1.7.1 Access control by user

The following settings define which users may access a share:

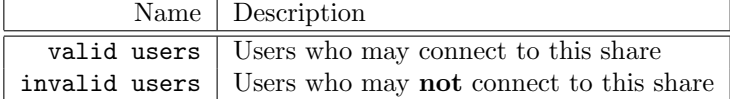

Both lists may contain individual users or groups. If a user ends up in both lists at once, invalid users takes precedence.

The following settings define which users may access a share:

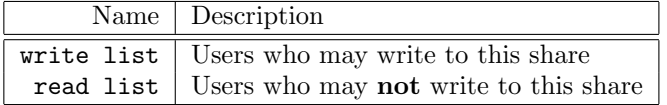

Both lists may contain individual users or groups. If a user ends up in both lists at once, write list takes precedence, i.e. users that are in both lists at once may write.

The admin users setting defines a list of users who are granted administrator access to the share (i.e. they perform all operations on the share as root).

## 1.7.2 Access control by IP

The following settings define which IP addresses may access a share:

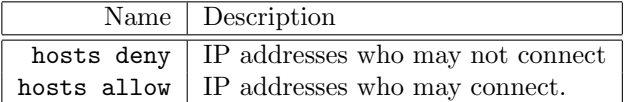

Both lists may contain individual machines or subnets (IP/netmask). If a machine happens to be in both lists at once, allow takes precedence.

## 1.7.3 Unix rights granted to share users

The following settings define which Unix rights the Samba users get:

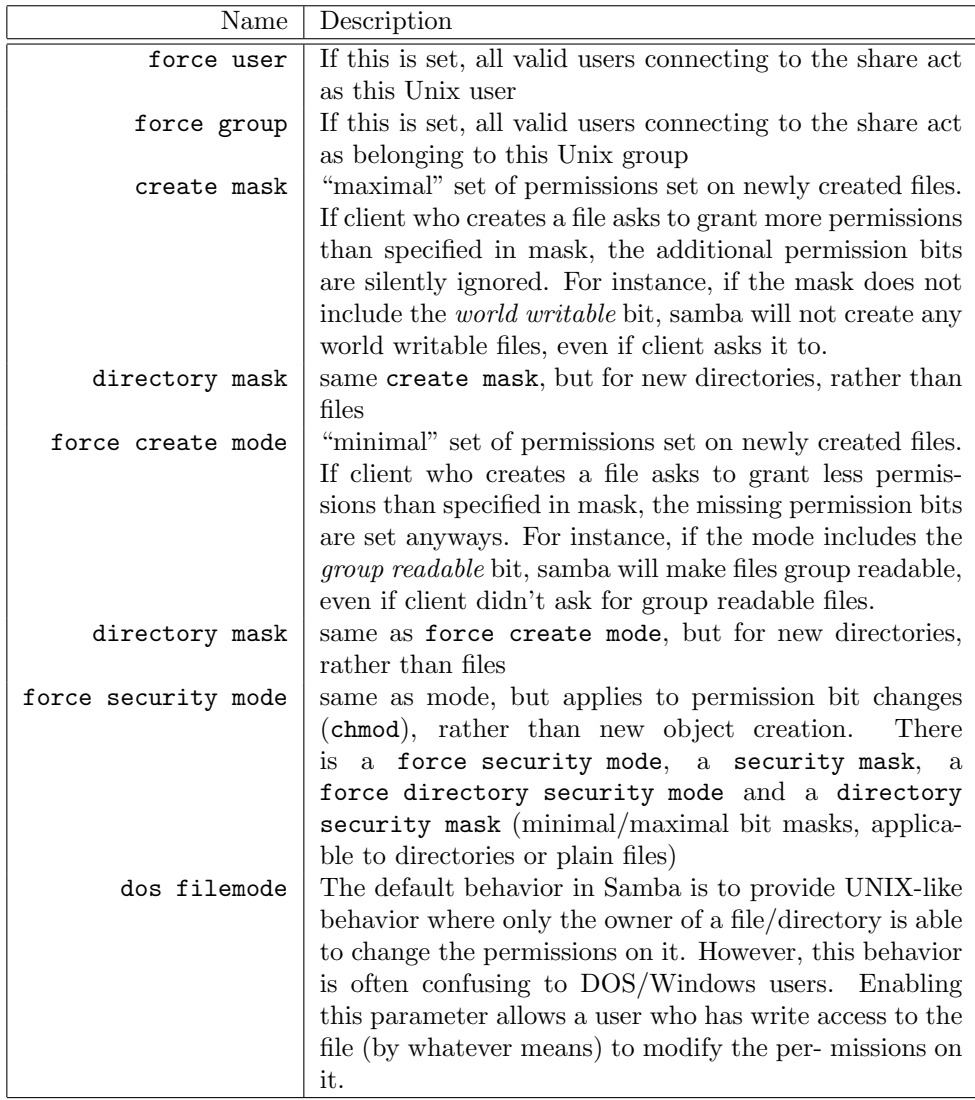

# 1.8 Samba variables

Often it is interesting to make values of samba configuration parameters dependant on the environment, such as properties of the client or user connecting to the service. This can be done using samba variables. Samba variables start with a percent sign (%) followed by a letter.

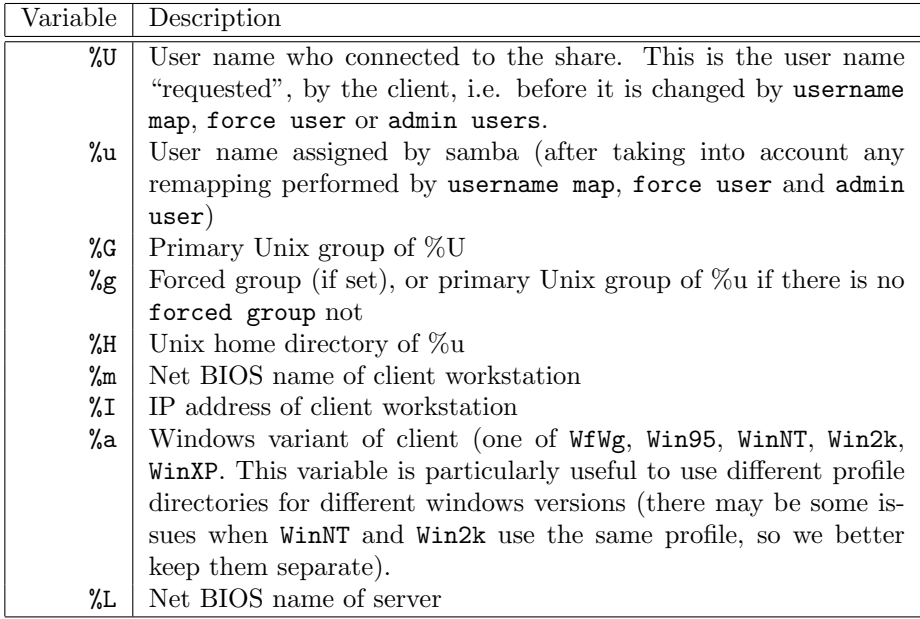

# 1.9 Using samba with an LDAP backend

# 1.9.1 Motivation

LDAP is useful if the user database

- is huge
- $\bullet\,$  changes frequently
- needs to be shared among many hosts (NIS clients, other Samba servers, ...)

LDAP also allows to specify some settings per user, which would otherwise be global:

- $\bullet\,$  profile path
- startup script

#### 1.9.2 Setting up openldap server for samba

The following steps need to be performed on the slapd configuration to support samba

Schema Get the samba.schema from the following location, and put it into /etc/ldap/schema/samba.schema.

http://samba.org/~jerry/patches/post-3.0.6/samba.schema

Then declare it in slapd.conf by adding the following line:

include /etc/ldap/schema/samba.schema

Object tree : Make sure you set up an object tree such as the following, to support samba:

```
com---tux-industries---belgium----People
                                   \perp|--Group
                                   \mathbf{I}|--Samba---Idmap
                                   |
                                   |--Samba---Machine
```
This can be done using ldapadd or using a graphical tool such as gq

Security : As Windows' password encryption scheme is not secure, special care must be taken to protect the password attributes used by samba:

```
access to attribute=sambaLMPassword
        by dn="cn=admin,dc=belgium,dc=tux-industries,dc=com" write
        by self write
       by * none
access to attribute=sambaNTPassword
       by dn="cn=admin,dc=belgium,dc=tux-industries,dc=com" write
       by self write
       by * none
```
## 1.9.3 Samba configuration

The following changes needed to be performed in smb.conf to instruct samba to use LDAP:

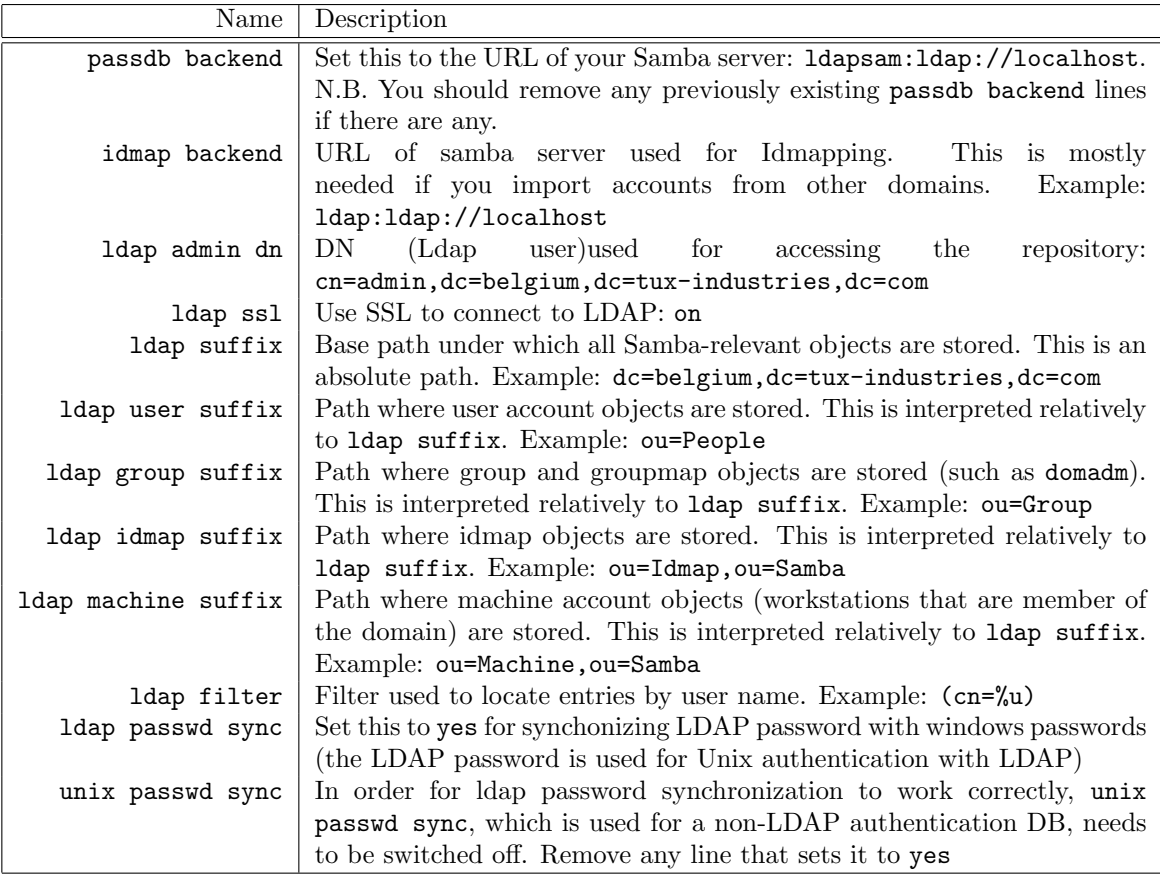

Example:

```
passdb backend = ldapsam:ldap://localhost
idmap backend = ldap:ldap://localhost
ldap admin dn = cn=admin,dc=belgium,dc=tux-industries,dc=com
ldap ssl = on
ldap suffix = dc=belgium,dc=tux-industries,dc=com
ldap user suffix = ou=People
ldap group suffix = ou=Group
ldap idmap suffix = ou=Idmap,ou=Samba
ldap machine suffix = ou=Machine,ou=Samba
```

```
ldap filter = (cn=%u)
ldap passwd sync = yes
unix passwd sync = no
```
After having performed these changes in smb.conf, you still need to tell samba the password for the ldap admin dn. This can be done using the following command:

#### smbpasswd -w lxd2005

Yes, the password shows up on the command line, and no, this is not very secure! Let's hope that the samba team will address this issue in one of the next versions...

# 1.9.4 List of LDAP attributes relevant to Samba

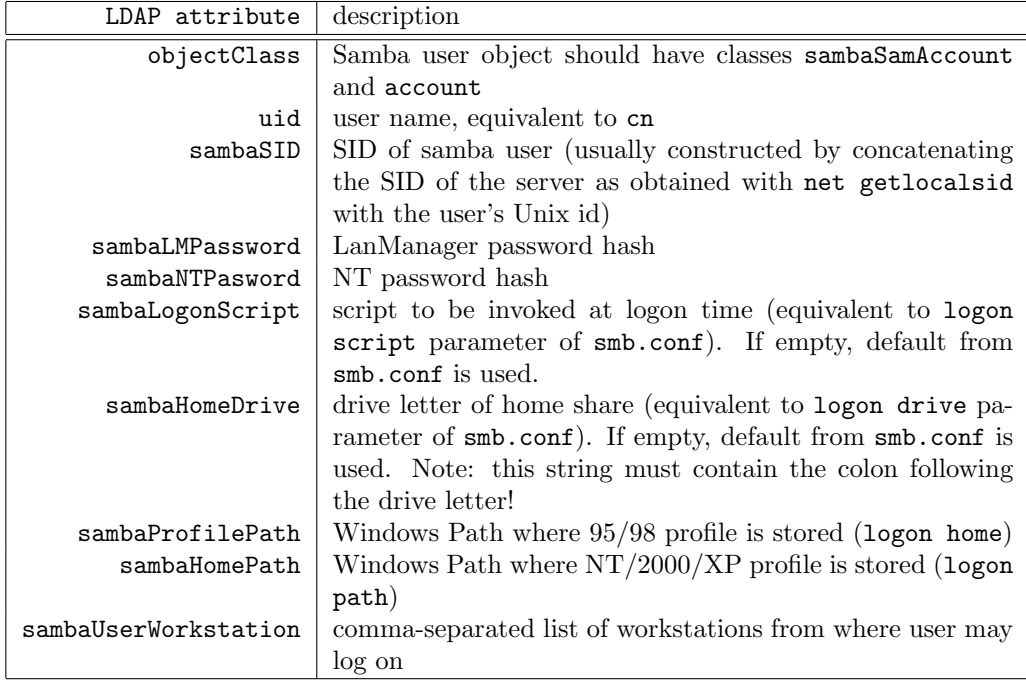

The easyest way to add a samba user is to use smbpasswd -a. This will convert the existing LDAP object for the Unix user into an object that is also suitable for samba, by adding the needed object class and attributes. The optional attributes (sambaLogonScript, etc.) may then be added by ldapmodify or gq.

#### 1.9.5 Samba groupmap object

Groupmap objects (used for setting up domain administrators) are also stored in LDAP:

| LDAP attribute | description                        |
|----------------|------------------------------------|
| objectClass    | top, posixGroup, sambaGroupMapping |
| cn             | group's Windows name               |
| sambaSID       | group's SID                        |
| gidNumber      | group's Unix group id.             |
| sambaGroupType | must be 2                          |

The easyest way to create these entries is to use net groupmap modify or net groupmap add. With LDAP, the groupmap does not automatically contain the default users (Domain Admins, Domain Guests etc.), so you need to create these explicitly (use add, rather than modify), and you need to supply the SID (machine sid followed by -512).

```
bruxelles:~# net getlocalsid
SID for domain BRUXELLES is: S-1-5-21-1180513021-3148254490-3206183951
bruxelles:~# net groupmap add ntgroup="Domain Admins" unixgroup=domadm \
  sid=S-1-5-21-1180513021-3148254490-3206183951-512
```
Successully added group Domain Admins to the mapping db bruxelles:~#

## 1.10 Miscellaneous Gimmicks

### 1.10.1 User monitoring

- smbstatus : The smbstatus command displays the currently logged in users, as well as the shares, locks and files that they have currently open.
- root preexec : The root preexec and root postexec share parameters specify a program that is executed whenever the share is mapped and/or unmapped. It can be used to propagate samba login/logout activity to Unix's last facility:

```
root preexec = /\text{usr/X11R6/bin/sessreg} -1 %m -h %M -a %u
root postexec = /\text{usr/X11R6}/\text{bin}/\text{sessreg} -1 \text{\%m -h } \text{\%M -d } \text{\%u}
```
#### 1.10.2 Time synchronization

The following line, in the global section, enables the samba server to act as a timeserver for its workstations:

time server = yes

To make use of this feature, the client workstation needs to execute the following command (for instance, from its startup script):

net time \\bruxelles /set

#### 1.10.3 Hiding files

hide The following hides the files with the named extensions (slash-separated list). They can still be accessed by their name, but will not show up in directories (their Dos H bit is set)

hide files = \*.exe/\*.scr

veto The following makes the files with the named extensions (slash-separated list) completely inaccessible to samba. These files cannot be accessed, even if the user knows their name

veto files = \*.exe/\*.scr

#### 1.10.4 Included configuration files

It is possible for smb.conf to refer to other configuration files. This may be useful for better organizing the samba configuration, and also for making some configuration aspects dependant on samba variables.

complete override If the named file exists, the current configuration file is overridden (i.e. all settings read from the current file, except location of new file, are forgotten), and new file is read instead. If the named file does not exist, the settings from the current file are retained

configuration file = /etc/samba/lib/smb.conf.%m

include / merge The new file is read, and its setting merged with those read from the current file:

include = /etc/samba/lib/smb.conf.%m